## How do I connect my robot cleaner to Roborock app on an Android device?

1. Download the Roborock from Google Play.

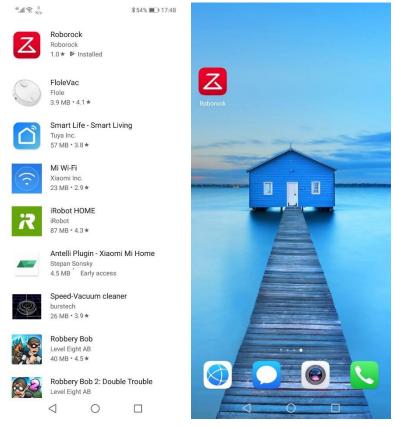

2. Select your current region and register for a Roborock account by your phone number

|                       | <                                                 | Sign up |          | <    | Log in to a       | account         |
|-----------------------|---------------------------------------------------|---------|----------|------|-------------------|-----------------|
| Z                     |                                                   | Z       |          |      | Z                 |                 |
|                       | AreaUSA                                           |         | >        |      |                   |                 |
|                       | 1 28                                              | 3       | $\times$ |      |                   |                 |
|                       | 7 16                                              |         | Send     | +100 | 473               | ×               |
|                       | I agree to Robord<br><user agreement=""> a</user> |         | ]        | •••• | ••••              | Ø               |
|                       |                                                   | Next    |          |      |                   |                 |
|                       |                                                   |         |          |      | Log               | in              |
|                       |                                                   |         |          | For  | got your password | ?               |
| Log in                |                                                   |         |          |      |                   |                 |
| New user registration |                                                   |         |          |      | Log in via SMS ve | rification code |
| < ○ □                 | 4                                                 | 0       |          |      | < ○               |                 |

3. Connect robot cleaner to Roborock app.

Notes:

- a. Make sure your phone is already connected to Wi-Fi;
- b. Open the top of your cleaner to see the Wi-Fi indicator light during the connection process.

| 3.1 | Tap the | "+" | icon to add a | device and | enable | location | permission. |
|-----|---------|-----|---------------|------------|--------|----------|-------------|
|-----|---------|-----|---------------|------------|--------|----------|-------------|

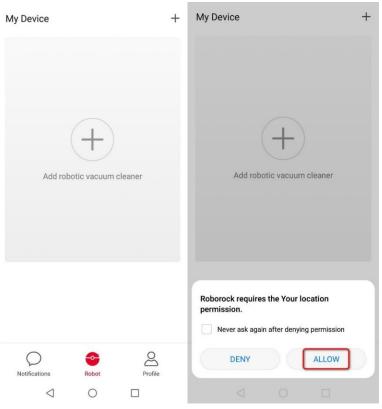

3.2 Detect nearby devices and add your robot cleaner.

## Add robot vacuum cleaner

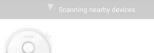

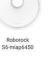

Cannot detect the device? View Help

 $\triangleleft$  0  $\Box$ 

## 3.3 Select your home Wi-Fi and input your Wi-Fi password.

|                                                    | · · · · <b>,</b> · ·  |              |            | 1                 |                                     |         |
|----------------------------------------------------|-----------------------|--------------|------------|-------------------|-------------------------------------|---------|
| <sup>48</sup> .ull 🔶 <sup>308</sup> <sub>B/s</sub> |                       | ₿69% 🔳 15:23 | **.ull 🙃 🖁 | 113<br>K/s        | ∦69% ■                              | 0 15:24 |
| <                                                  | Select your Wi        | Fi           | <          | Robot is bei      | ng connected                        |         |
|                                                    | ((•                   |              | .(         |                   |                                     | +       |
| your h                                             | ome wifi              | $\sim$       | and r      |                   | ur phone, ro<br>lose to each<br>lle |         |
| your ho                                            | ome password          | × ©          | Pho        | one is connectir  | g to device                         |         |
| *The robot o                                       | does not support a 5G | WiFi         |            | -                 | ation to device                     |         |
| Remem                                              | ber password          | Next         |            | vice is connectin | ig to network                       |         |
|                                                    |                       |              |            | Use               | now                                 |         |
| <                                                  | 0 1                   |              |            | $\triangleleft$   | D C                                 |         |

4. Tap the device in the Roborock homepage to Access device to operate and wait until initializing reaches 100%.

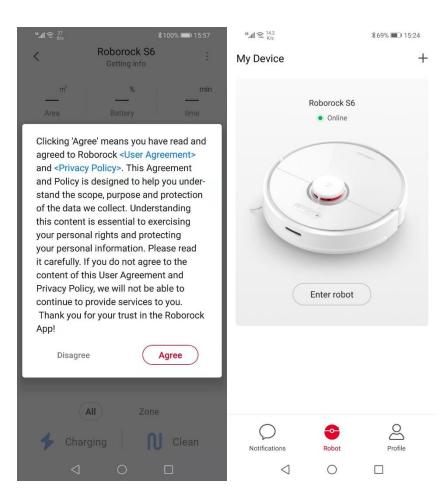